## **ID Panel**

Instrucciones para obtener el ID panel

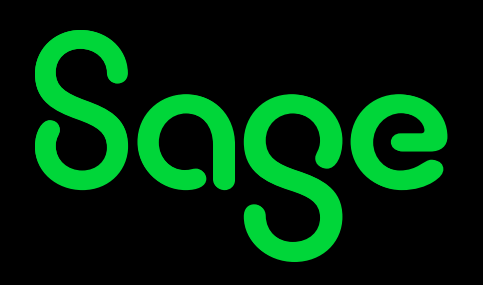

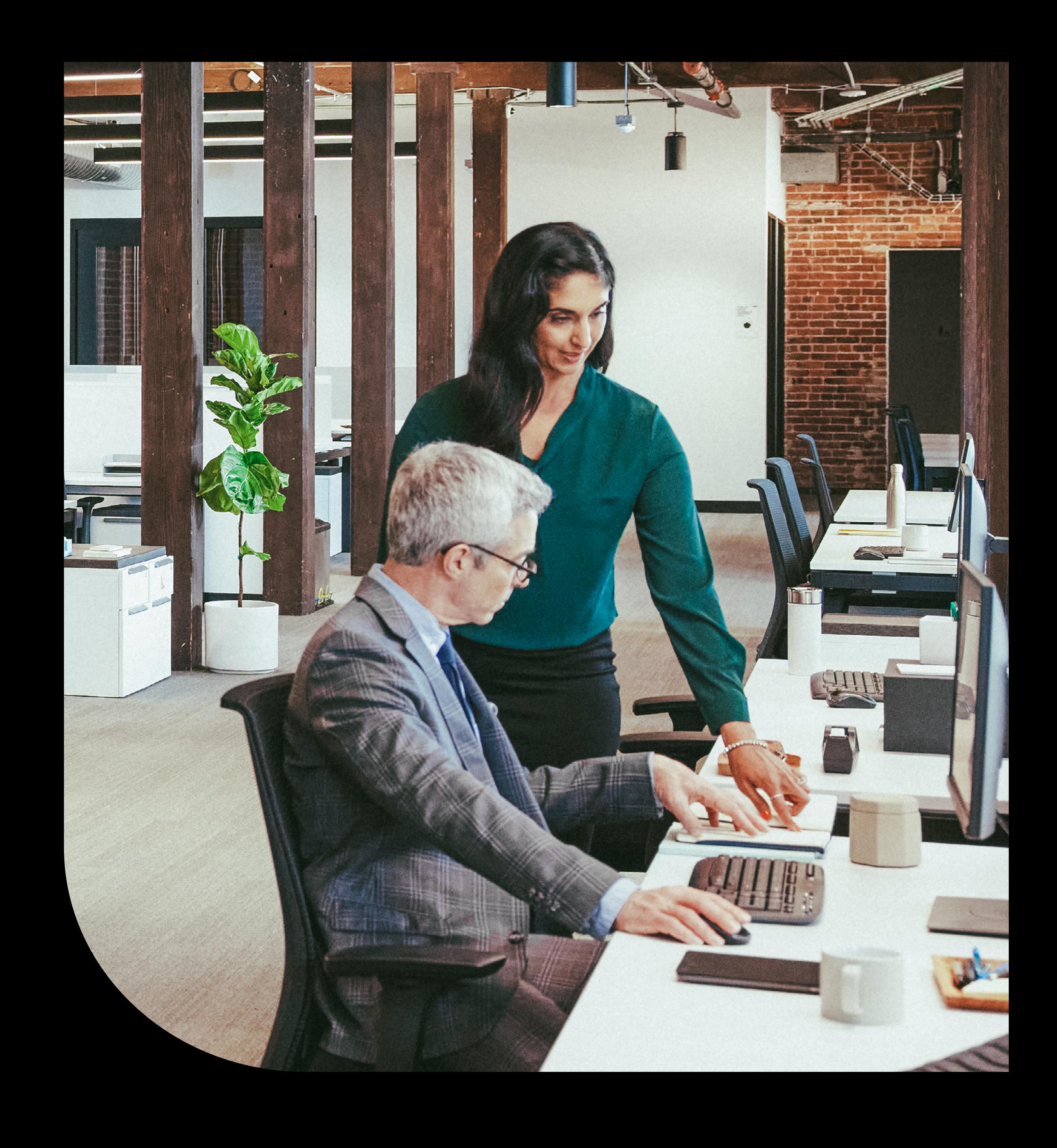

**Guía**

El ID Panel permite identificar la instalación del cliente y los productos Plus que se encuentran operativos en dicha instalación.

Si el cliente dispone de más de un IDPanel con instalaciones activas del producto, tendrá que realizar el proceso por cada ID Panel.

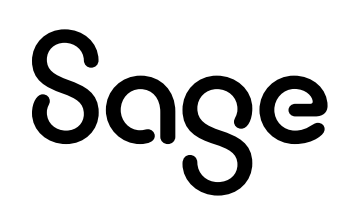

## **ID Panel**

## **El ID Panel es una secuencia de números y letras de la siguiente forma**

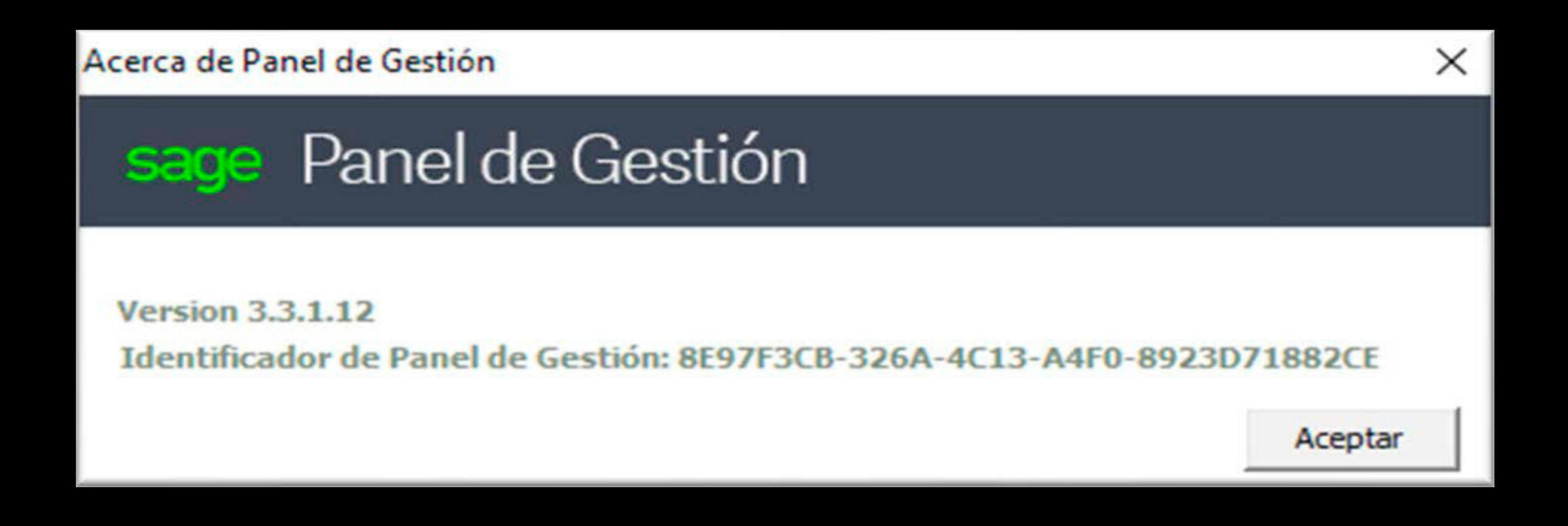

INSTRUCCIONES ID PANEL 2

## **Instrucciones paso a paso para obtener el ID Panel**

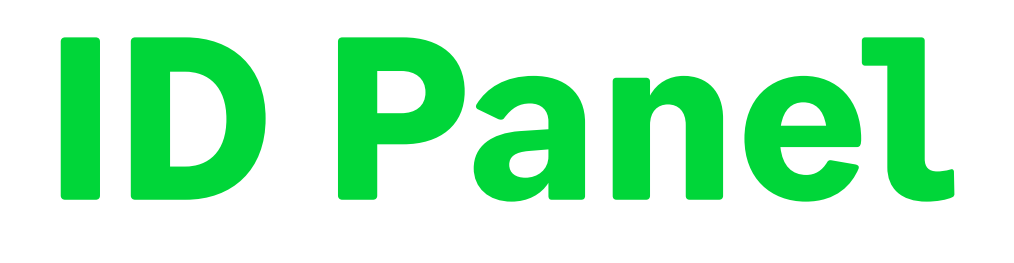

1- Accede al Panel de gestión de producto mediante el icono que se encuentra en el escritorio.

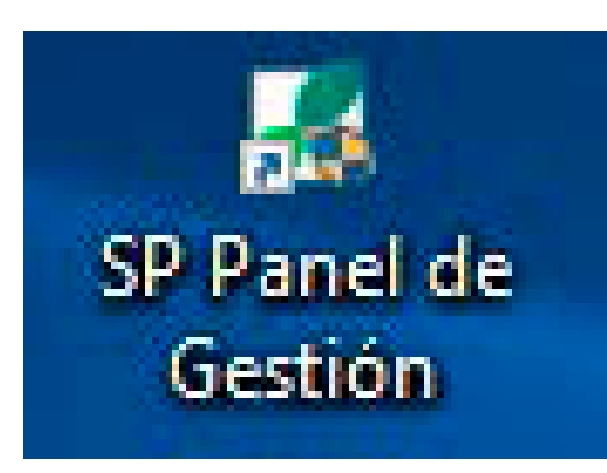

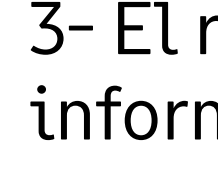

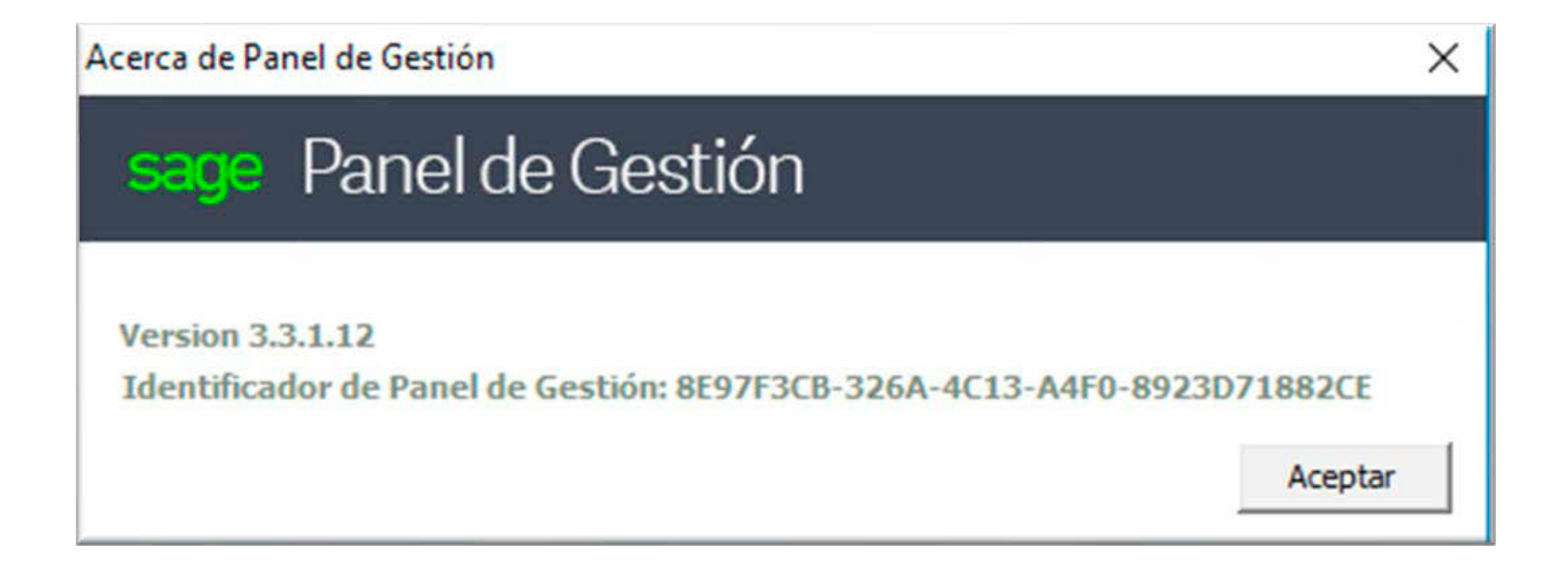

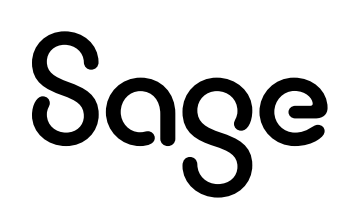

2- Una vez abierto el panel, desde la pantalla principal hacer clic en el icono Sage que aparece en la parte superior derecha

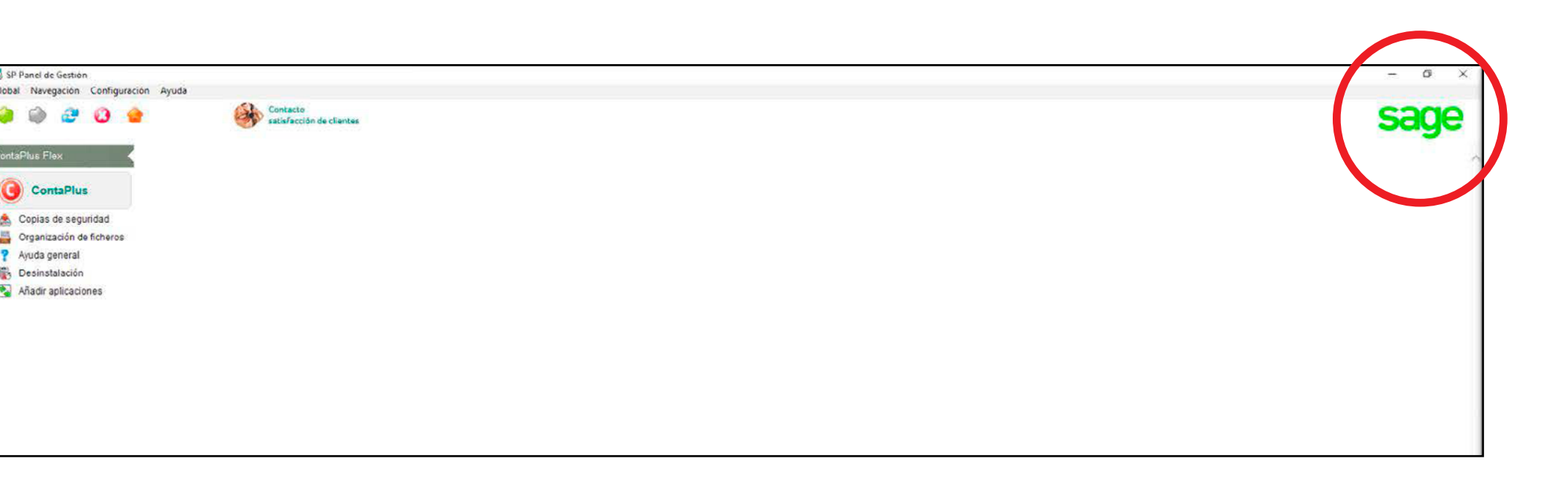

3- El resultado de dicho clic es que devuelva una imagen con la información del IDPanel.

INSTRUCCIONES ID PANEL 3